# ARBA **AGENCIA DE RECAUDACIÓN**

**PROVINCIA DE BUENOS AIRES** 

Instructivo **Altas y reempadronamiento "TRÁMITES WEB" Agentes de Recaudación del Impuesto de Sellos Entidades Registradoras**

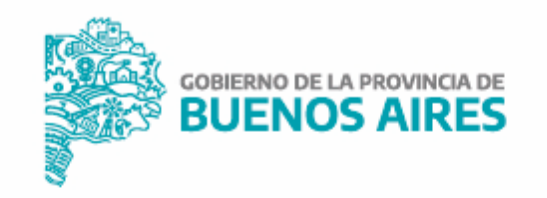

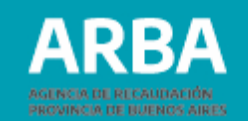

## **Introducción**

El presente documento está dirigido a quienes sean Agentes del Impuesto de Sellos Entidades Registradoras y están alcanzados por la aplicación Trámites Web (R.N. 53/2010), y conforme lo establecido en la R.N. 50/2010 deberán efectuar el trámite de reempadronamiento.

En esta aplicación se operará en forma directa a través de la web de ARBA sin requerir la utilización del sistema SIAp.

Los trámites que comprende el presente instructivo son los correspondientes a altas y reempadronamiento de Agentes del Impuesto de Sellos Entidades Registradoras.

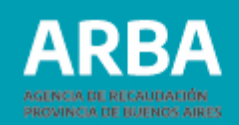

# Operatoria web para las y los agentes del Impuesto de Sellos Entidades Registradoras

Ingresá en la página web de ARBA y seleccioná el botón "Agentes". Luego hacé click en "Agentes de Recaudación":

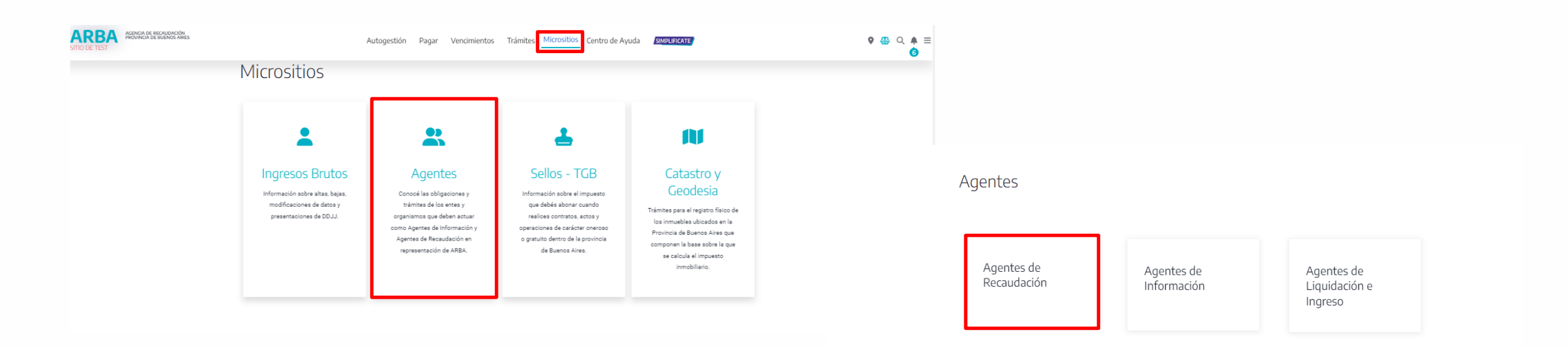

**ARBA PROVINCIA DE BUENOS AIRES** 

Seleccioná "Alta, baja y modificación". Nuevamente "Alta, baja y modificación de Agentes de Recaudación":

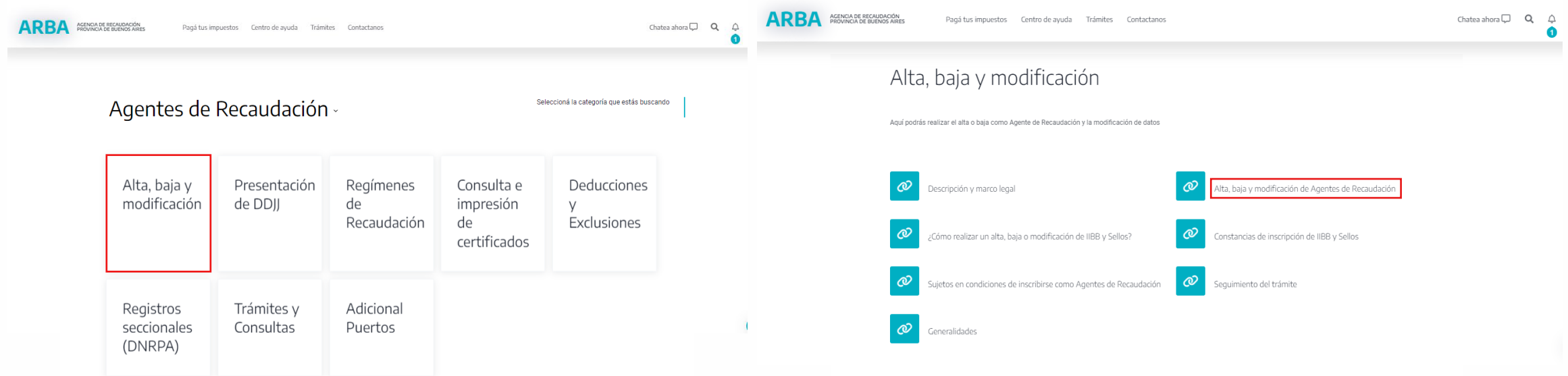

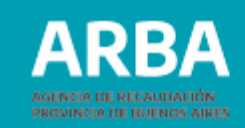

## Desplegado el menú, elegi la opción correspondiente al caso "Alta / Reempadronamiento".

**ARBA** AGENCIA DE RECAUDACIÓN

Pagá tus impuestos Centro de ayuda Trámites Contactanos

### Sistema Trámites Web

La RN 48/2020 establece el nuevo procedimiento para la Inscripción de Agentes Recaudación.

### Importante:

En los trámites de alta, modificación de domicilio y actualización general de datos, el sistema le remitirá un e-mail a la casilla de correo informada para confirmar el trámite enviado.

#### Importante: (Entidades Registradoras)

En los trámites de alta, modificación de domicilio y reempadronamiento para Entidades Registradoras, el sistema le remitirá un e-mail a la casilla de correo informada para confirmar el trámite enviado. La RN Nº 06/2022, determina que para las entidades Registradoras Sellos deberán adjuntarse documentación detallada art. 6 de dicha RN a través del SIRyC.

#### Trámites de alta, baja o modificación

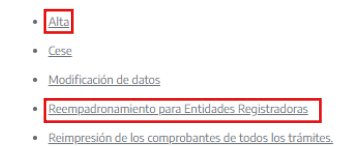

Automáticamente para proseguir con el trámite, ingresá con tu CUIT y Clave de Identificación Tributaria (CIT)

### $\leftarrow$

Ingresá con tu Clave de Identificación Tributaria (CIT)

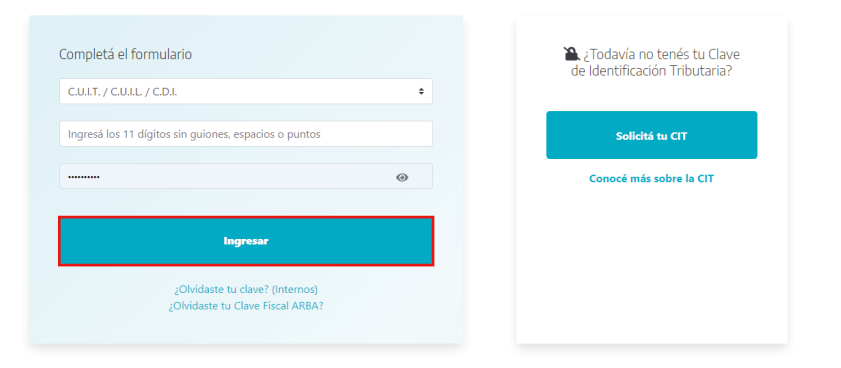

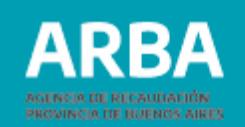

Para darte de Alta accederás directamente a la pantalla donde seleccionarás del primer ítem "Trámites" la última opción del menú desplegable: "Alta como agente de recaudación" tal como se muestra en la siguiente pantalla. En el caso de Reempadronamiento, la opción será la que lleva dicho nombre.

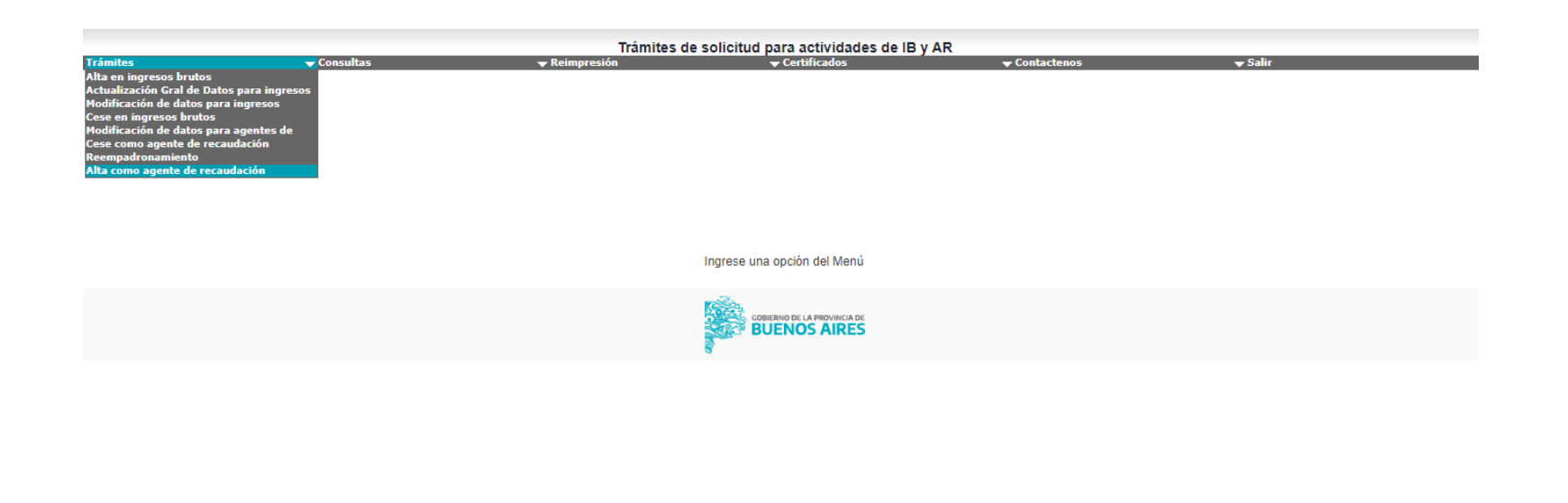

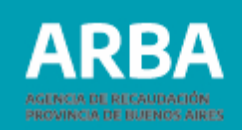

A continuación, describí el modo de operar en trámites de alta / reempadronamiento de Agente del Impuesto de Sellos Entidad Registradora conforme las diferentes solapas que requiere la aplicación.

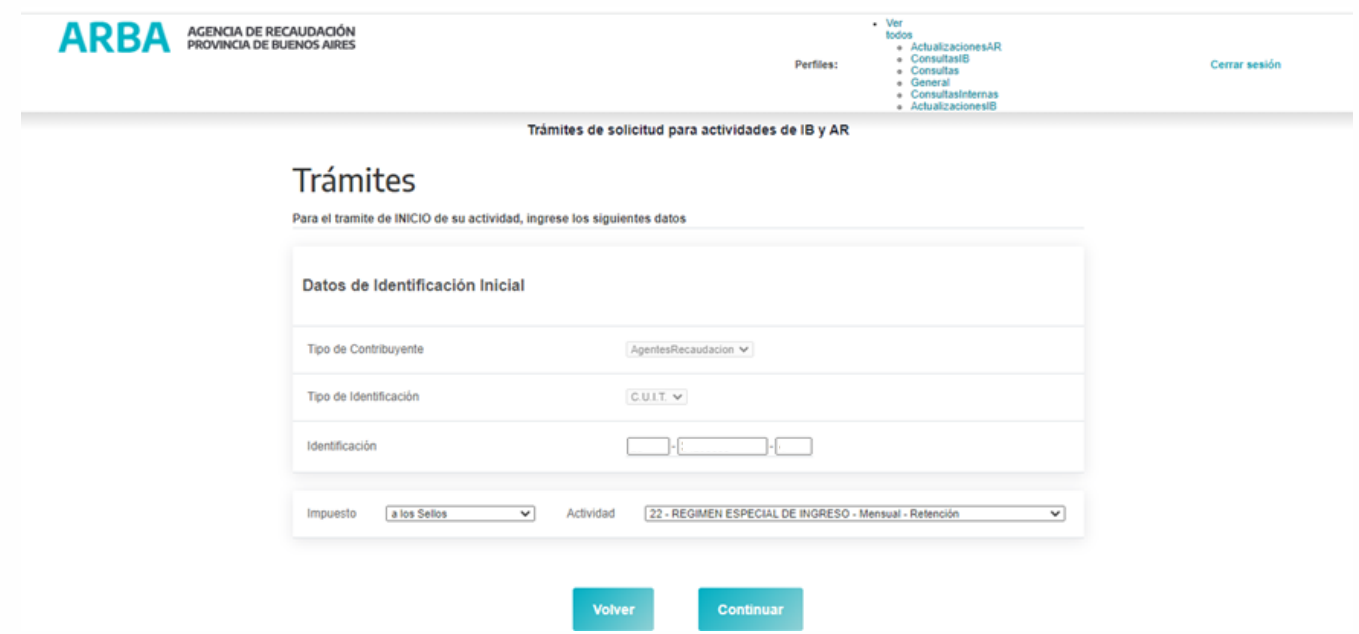

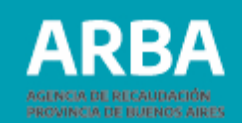

# **Solapa datos fiscales**

En este formulario web los datos requeridos son los registrales. Una vez completado todos los campos deberás confirmarlos.

Aclaración: En el trámite de reempadronamiento, campo "Inicio de actividades dd/mm/aaaa" recupera los datos ya existentes en el sistema.

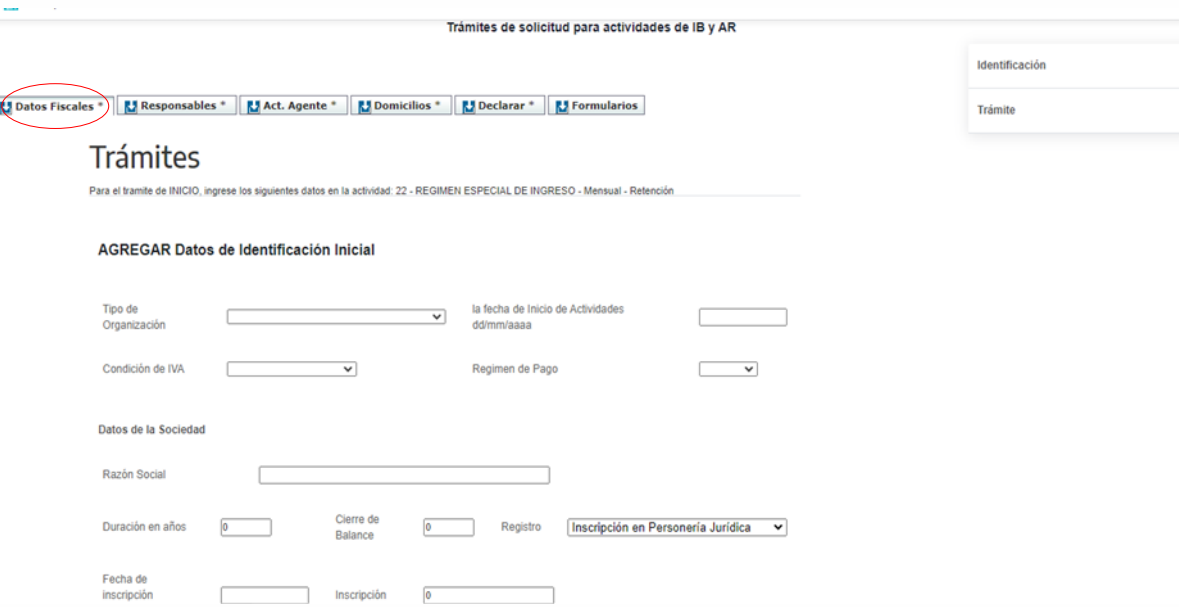

# ARRA

## **Solapa Responsables**

En esta solapa deberás ingresar los datos de las y los responsables, con el botón "Agregar" habilitará la carga de más responsables.

Una vez completado los datos recordá confirmarlos.

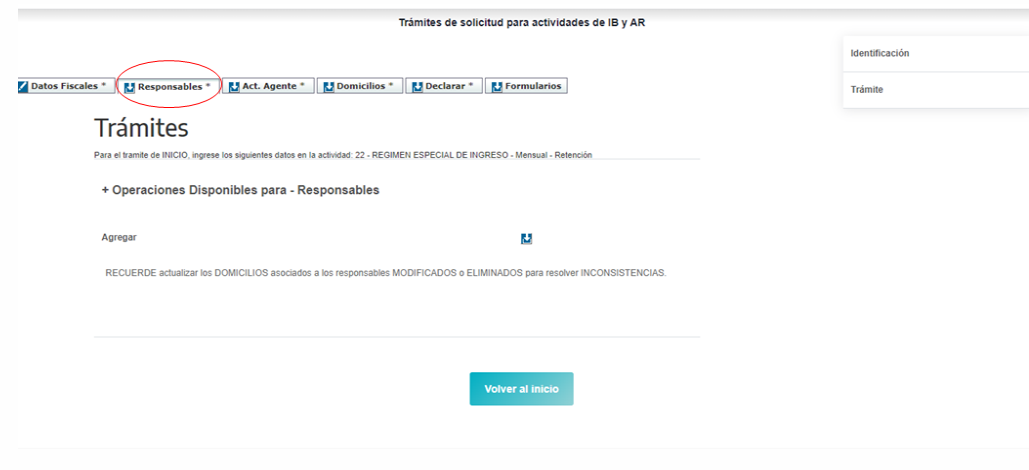

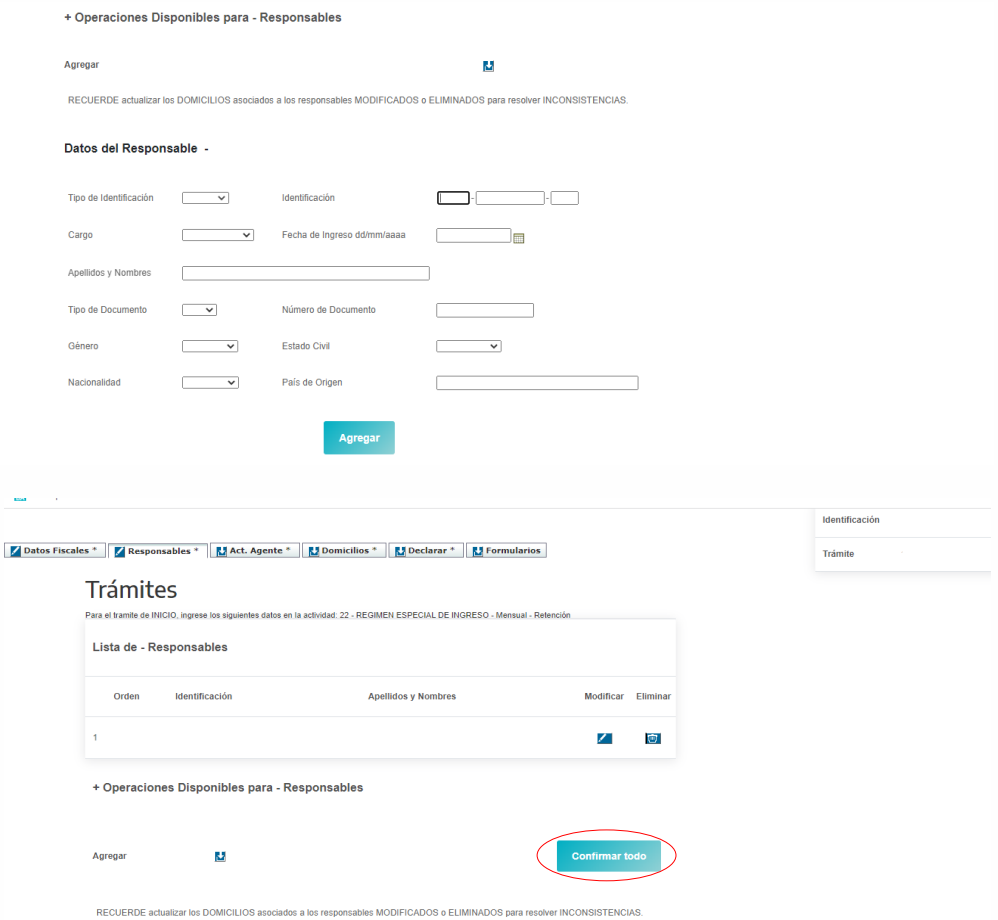

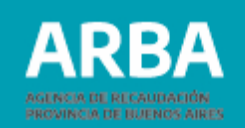

# **Solapa Act. Agente**

Aquí deberás asignar la fecha de inicio como Agente de Recaudación.

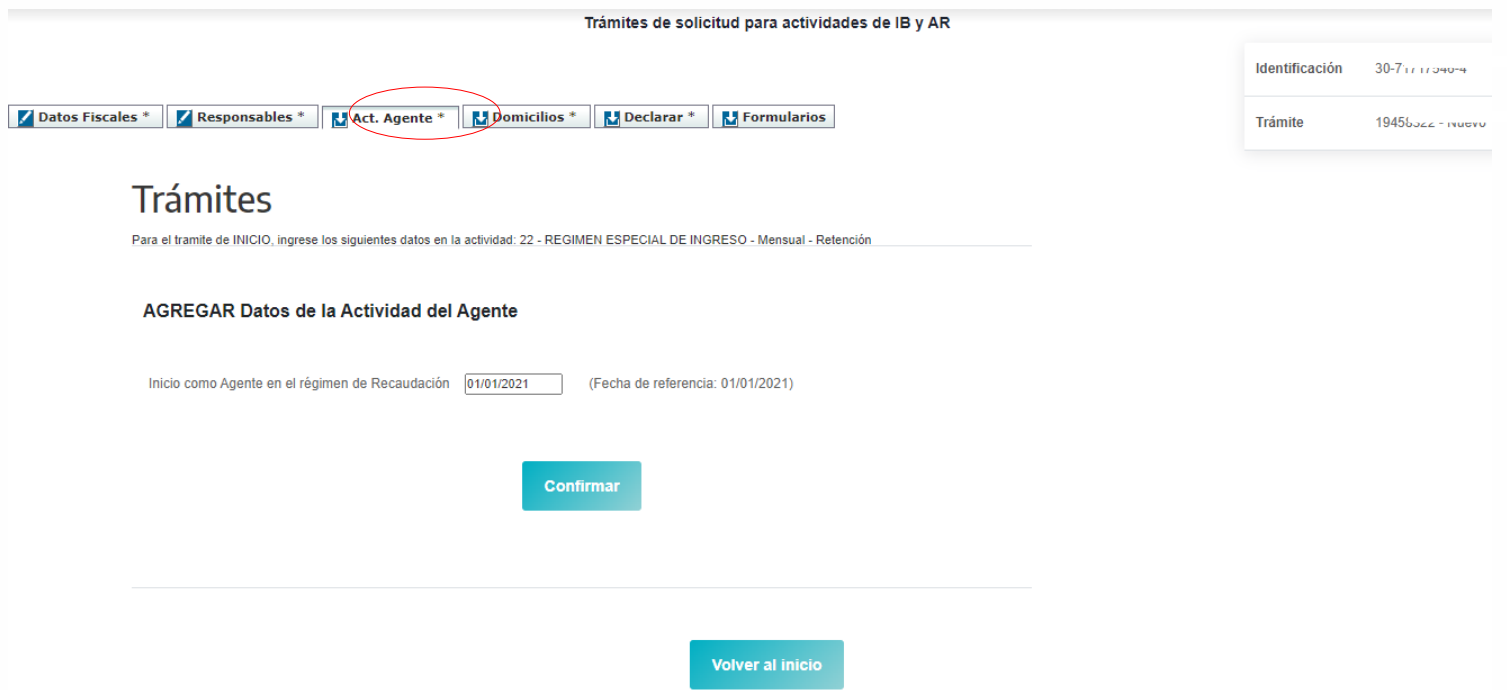

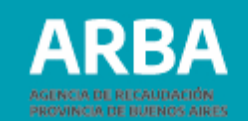

# **Solapa domicilios**

Deberás ingresar los datos referidos a los mismos. Deberás completar el domicilio fiscal, domicilio de sede social, domicilio de cada responsable y domicilio de cada sucursal declarada.

Respecto de las entidades asociadas, deberás declarar el domicilio fiscal y de sede social. Una vez completado los datos recordá confirmarlos.

Nota: La casilla de correo electrónico declarada en el domicilio fiscal, será la utilizada por el sistema para remitirte el e-mail que debes utilizar para confirmar el envío del trámite:

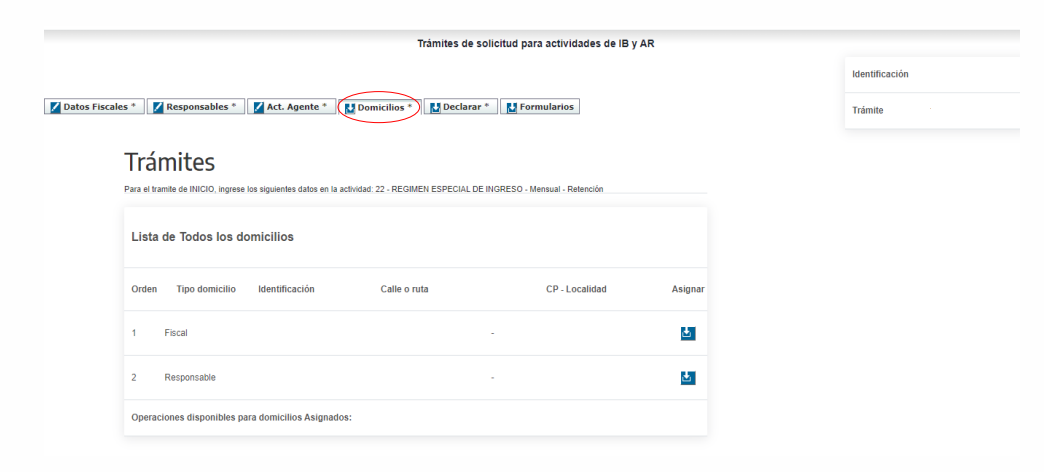

## **Altas y reempadronamiento "TRÁMITES WEB" Agentes de Recaudación del Impuesto de Sellos - Entidades Registradoras** / Instructivo

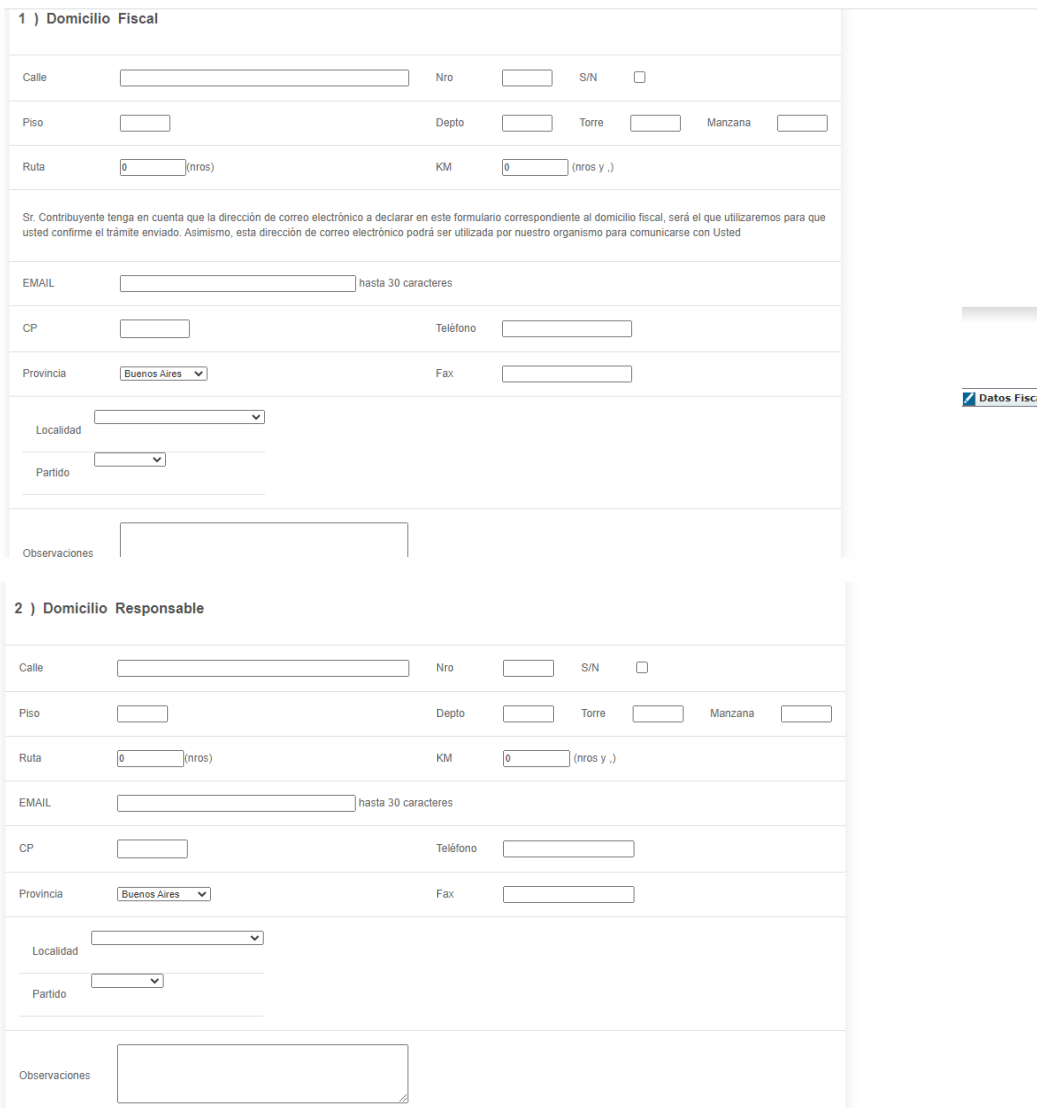

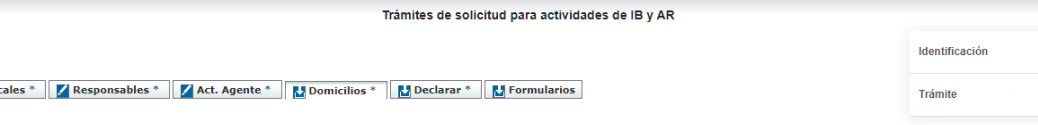

### **Trámites**

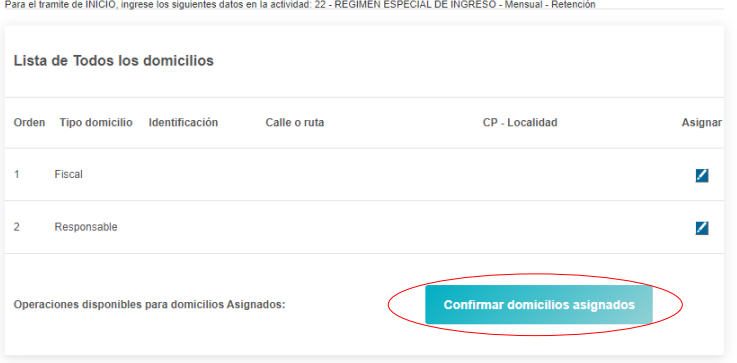

**ARBA** 

PROVINCIA DE BUENOS AIRES

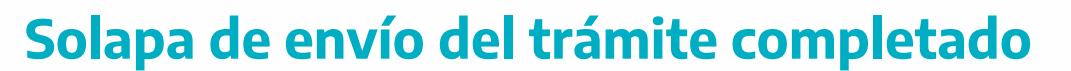

Una vez declarado se habilitará la impresión de los formularios R-518N y la impresión de la constancia web según el tipo de trámite.

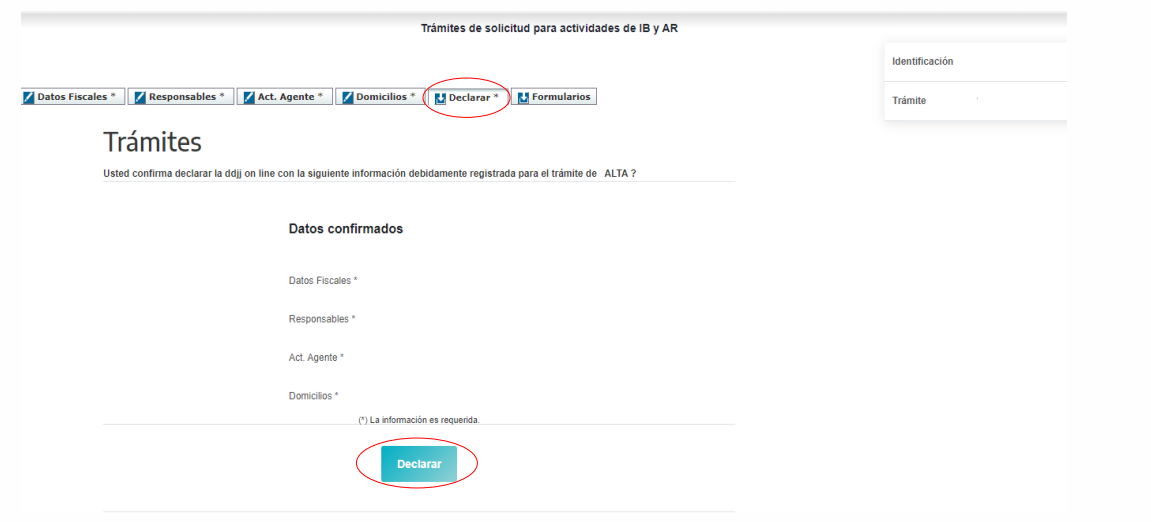

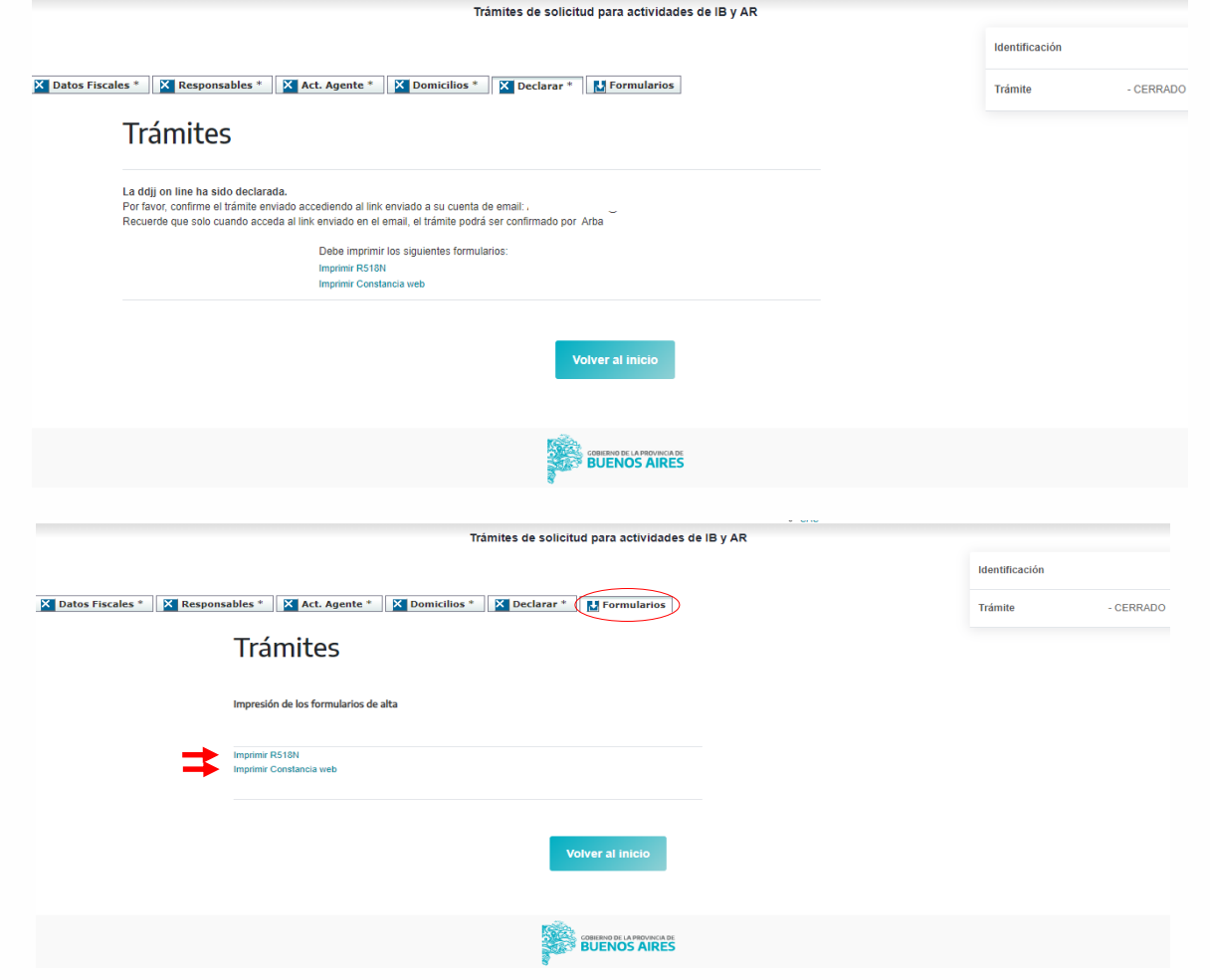

RR.

**PROVINCIA DE BUENOS AIRES** 

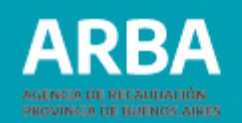

# **Aclaraciones para la carga de datos**

Si te encontrás realizando la carga de un trámite y por alguna circunstancia salís del sistema, no deberás cargar los datos de las solapas ya confirmadas; solo deberás completar los restantes datos obligatorios. Los trámites que se encuentren en estado "pendiente" quedarán pre-cargados en la web durante 15 días contados desde la fecha de su última modificación.

# **Reimpresión de comprobantes**

El sistema tiene la opción de reimpresión de todos los comprobantes descriptos según corresponda al/los trámites enviados, y de las constancias de envío de los mismos.

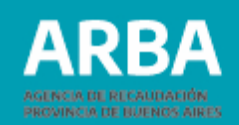

# **Aclaraciones respecto de los íconos que figuran en el sistema Trámites Web:**

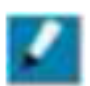

Se encontraron datos para mostrar y están validados. Permite la modificación de los mismos.

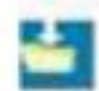

No se encontraron datos a mostrar y no están confirmados.

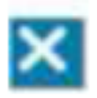

El trámite se encuentra declarado. No se permite su modificación; para actualizar datos deberá generar un trámite nuevo.

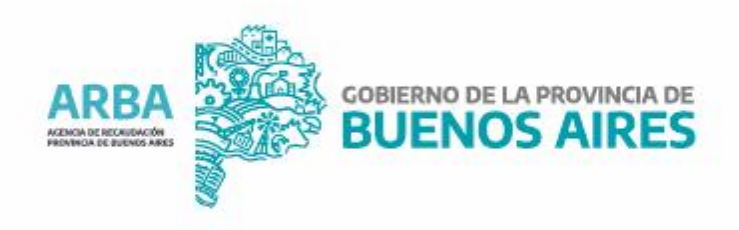